## MacGen Returns

### Reunion Books and FamilySearch Genealogies

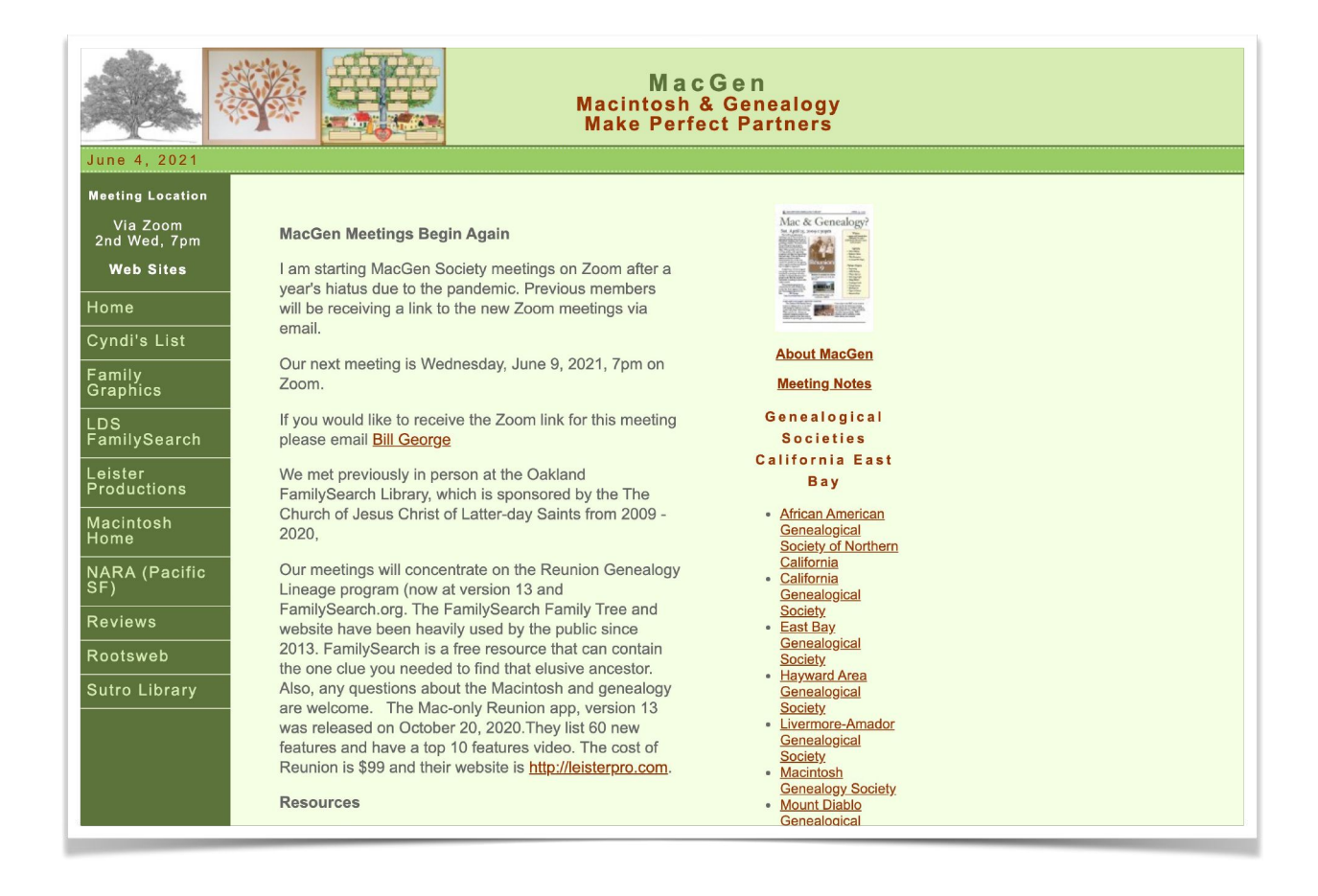

### *Bill George* May 9, 2021

## Reunion Books

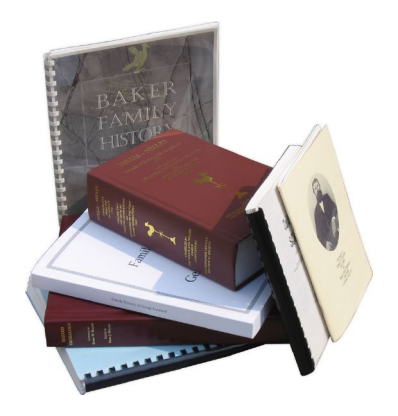

#### *How do I make a book?*

*[\(https://www.leisterpro.com/doc/version11/questions/](https://www.leisterpro.com/doc/version11/questions/answers/book.php) [answers/book.php\)](https://www.leisterpro.com/doc/version11/questions/answers/book.php)*

See what content is available through Reunion, visually customized content you want, then design your front and back covers.

A book is an automatically generated yet fully customizable PDF document that you can share, publish, or print. It's based on several reports and includes several traditional book elements wrapped together into one cohesive and customizable PDF file for the 21st century.

The main elements of a book project include.

- Front cover
- Table of contents
- *Surname index*
- *Register or family history report (text optionally wrapped around pictures)*
- *Sources*
- *Media pages*
- *Place index*
- *Person index*
- Back cover
- Custom pages that you create, such as PDF files, RTF file, image files, etc.

#### Reunion's Content

The **register and family history** reports begin with a person and include descendants up to a specified number of generations. Register uses NEHGS (Source is 1, children 2,3,4...), Family History uses Legal numbering system

The **ancestor** report begins with a person and includes ancestors up to a specified number of generations.

The **hourglass** report has the option to include descendants and ancestors. If descendants are included, that section of the report is identical to a register report. If ancestors are included, that section is identical to an **ancestor** report.

The **relative** report includes relatives in different chapters, and those chapters are based on relationships to a starting person.

Discussion Items:

- Help Section
- 5 Auto generated content Types (Show Example of each)
- Configuring the Book
- Editing a Book
- Adding Content
- Front/Back Covers and Sample Packs

# FamilySearch Genealogies

*Where do I upload my Reunion Gedcom File?*

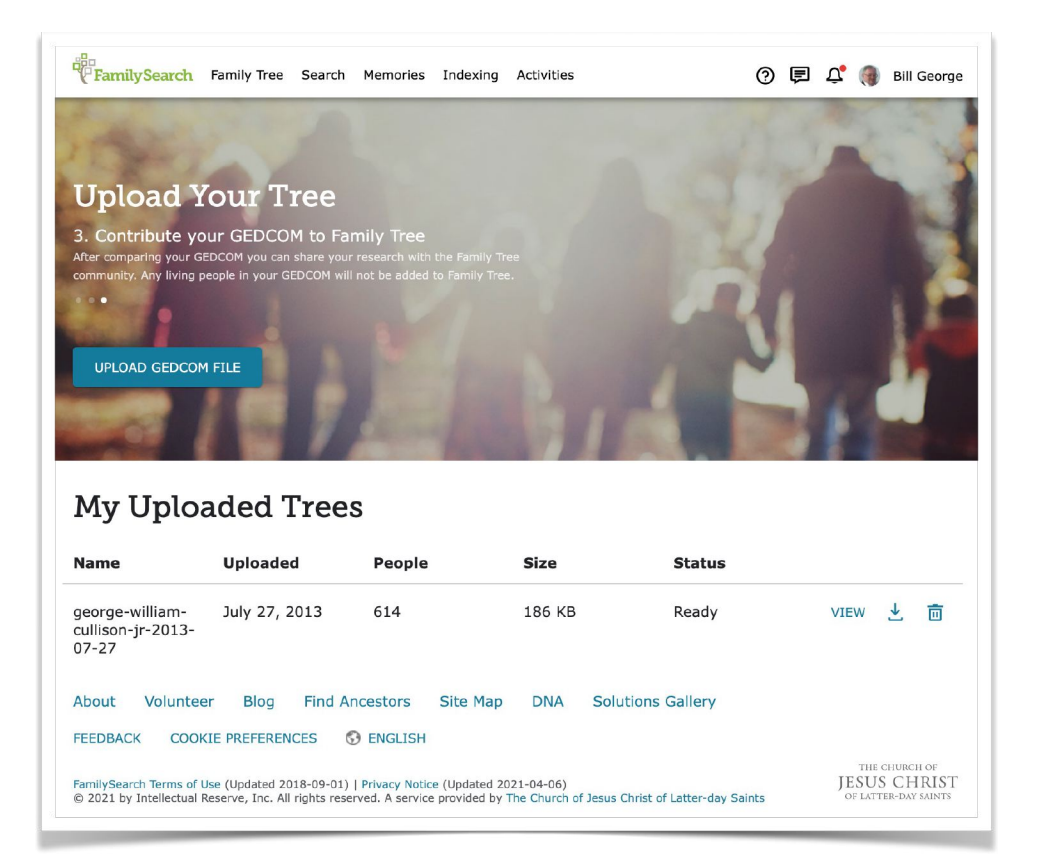

In FamilySearch go to Search | Genealogies

- View other uploaded Genealogies
- Upload your own Gedcom File
- Go to Person Page in Reunion
- Mark People to upload
- Go to Person Page in Reunion
- Click File, Export, Gedcom, & others
- Lots of options
- Click File, Export, Gedcom, & others
- Go to Person Page in Reunion